# **Primjena specijalnih efekata pri dizajnu 3D objekta metoda teksturiranja**

**Mirković, Erik**

#### **Undergraduate thesis / Završni rad**

**2023**

*Degree Grantor / Ustanova koja je dodijelila akademski / stručni stupanj:* **University of Pula / Sveučilište Jurja Dobrile u Puli**

*Permanent link / Trajna poveznica:* <https://urn.nsk.hr/urn:nbn:hr:137:703302>

*Rights / Prava:* [In copyright](http://rightsstatements.org/vocab/InC/1.0/) / [Zaštićeno autorskim pravom.](http://rightsstatements.org/vocab/InC/1.0/)

*Download date / Datum preuzimanja:* **2024-05-17**

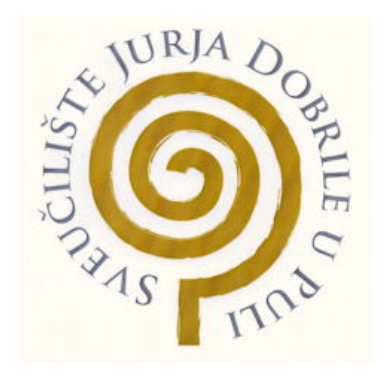

*Repository / Repozitorij:*

[Digital Repository Juraj Dobrila University of Pula](https://repozitorij.unipu.hr)

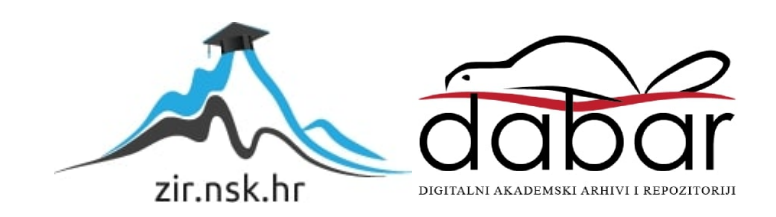

Sveučilište Jurja Dobrile Pula

Tehnički fakultet Pula

# **ERIK MIRKOVIĆ**

# **PRIMJENA SPECIJALNIH EFEKATA PRI DIZAJNU 3D OBJEKTA - METODA TEKSTURIRANJA**

Završni rad

Pula, 25. rujna 2023.

Sveučilište Jurja Dobrile Pula

Tehnički fakultet Pula

#### **ERIK MIRKOVIĆ**

# **PRIMJENA SPECIJALNIH EFEKATA PRI DIZAJNU 3D OBJEKTA - METODA TEKSTURIRANJA**

Završni rad

**JMBAG:** 0303092187 **Studijski smjer**: Računarstvo **Predmet:** Multimedijalni sustavi **Znanstveno područje:** Tehničke znanosti **Znanstveno polje:** Računarstvo **Znanstvena grana:** Informacijski sustavi **Mentorica:** izv. prof. dr. sc. Željka Tomasović

Pula, 25. rujna 2023.

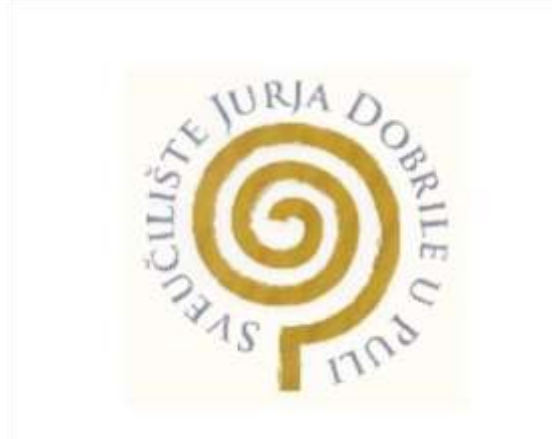

## IZJAVA O AKADEMSKOJ ČESTITOSTI

Ja, **Erik Mirković**, kandidat za prvostupnika Računarstva, ovime izjavljujem da je ovaj Završni rad rezultat isključivo mojega vlastitog rada, da se temelji na mojim istraživanjima te da se oslanja na objavljenu literaturu kao što to pokazuju korištene bilješke i bibliografija. Izjavljujem da niti jedan dio Završnog rada nije napisan na nedozvoljen način, odnosno da je prepisan iz kojega necitiranog rada, te da ikoji dio rada krši bilo čija autorska prava. Izjavljujem, također, da nijedan dio rada nije iskorišten za koji drugi rad pri bilo kojoj drugoj visokoškolskoj, znanstvenoj ili radnoj ustanovi.

**Student** 

U Puli, 25. rujna 2023. godine

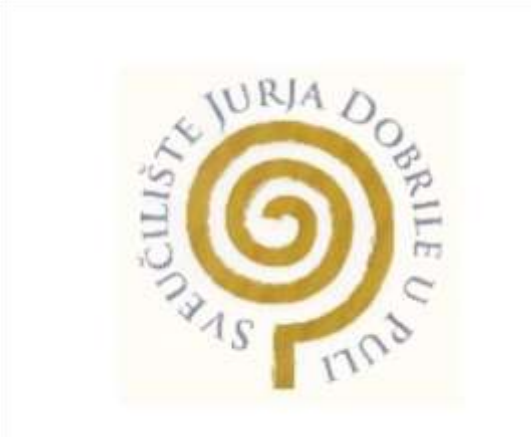

## IZJAVA O KORIŠTENJU AUTORSKOG DJELA

Ja, Erik Mirković dajem odobrenje Sveučilištu Jurja Dobrile u Puli, kao nositelju prava iskorištavanja, da moj Završni rad pod nazivom **PRIMJENA SPECIJALNIH EFEKATA PRI DIZAJNU 3D OBJEKTA – METODA TEKSTURIRANJA** koristi na način da gore navedeno autorsko djelo, kao cjeloviti tekst trajno objavi u javnoj internetskoj bazi Sveučilišne knjižnice Sveučilišta Jurja Dobrile u Puli te kopira u javnu internetsku bazu završnih radova Nacionalne i sveučilišne knjižnice (stavljanje na raspolaganje javnosti), sve u skladu s Zakonom o autorskom pravu i drugim srodnim pravima i dobrom akademskom praksom, a radi promicanja otvorenoga, slobodnoga pristupa znanstvenim informacijama. Za korištenje autorskog djela na gore navedeni način ne potražujem naknadu.

**Student** 

U Puli, 25. rujna 2023. godine

# Sadržaj

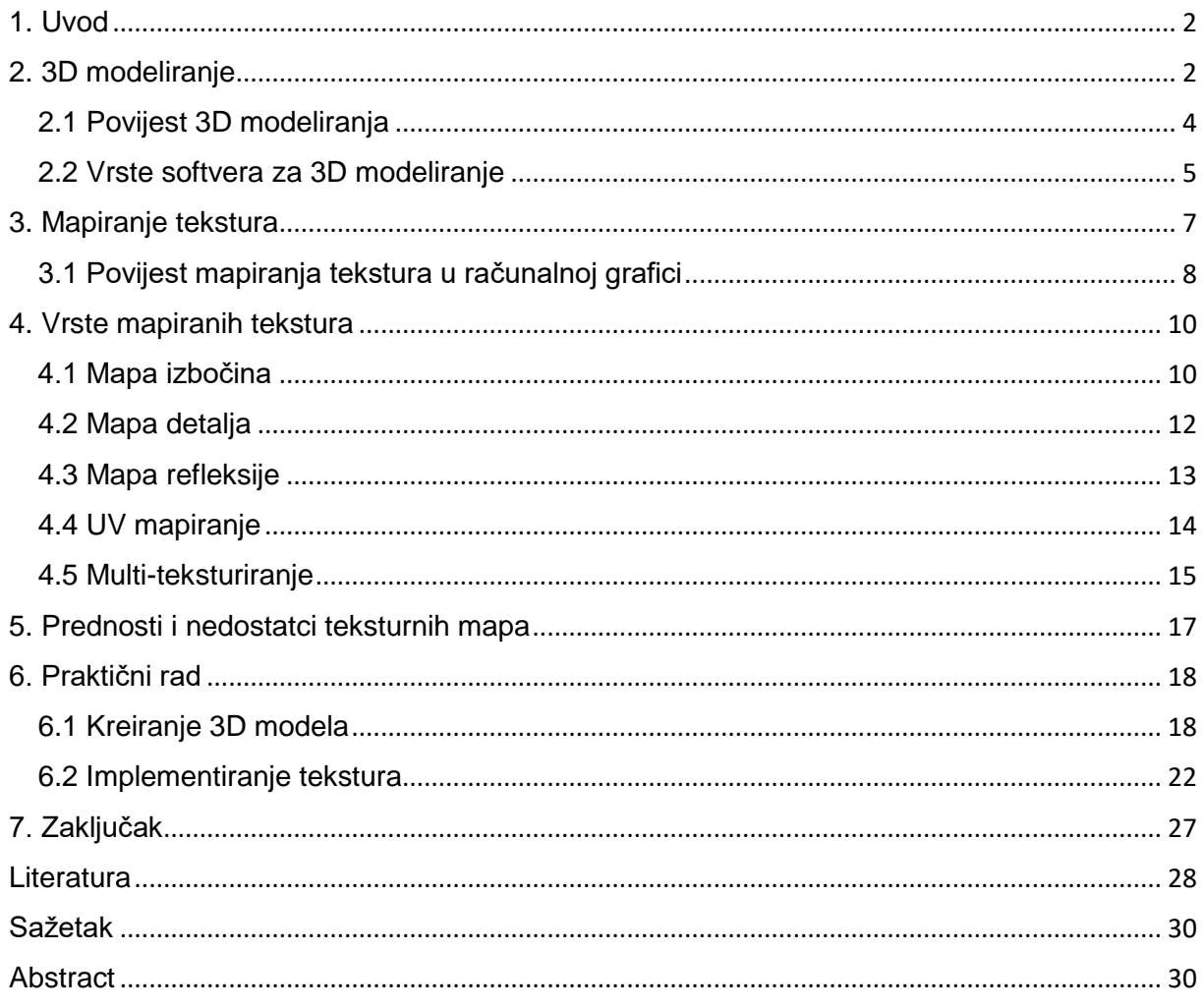

#### <span id="page-6-0"></span>**1. Uvod**

Proces izrade 3D modela, tekstura, iako često zanemarena, igra ključnu ulogu u postizanju visoke kvalitete i realizma objekata. Iako neki možda smatraju da su teksture manje bitne, one su zapravo jedan od temeljnih elemenata u procesu stvaranja 3D modela. Teksturama se omogućava dodavanje dodatnih detalja objektima, stvaranje realističnih boja te iluzija izbočina, udubina i refleksija.

Osnovni cilj ovog istraživanja je objasniti proces 3D modeliranja, kao i uloge koju teksture imaju u tom procesu kako bi se postigao realističan prikaz 3D scena. Dvije metode teksturiranja će biti bitne u ovom istraživanju: mapiranje izbočina i normalno mapiranje. Svaka od ovih tehnika pruža značajne prednosti u stvaranju autentičnog i stvarnog izgleda objekata u 3D okruženju. Nadalje UV mapiranje, ključna tehnika koja omogućuje postavljanje 2D slika na složene 3D površine, dodatno unaprjeđujući preciznost kreiranja objekata.

U praktičnom dijelu upotrebljavao se Blender, priznati alat za 3D modeliranje i animacije. Odabir ovog alata se temelji na njegovim mogućnostima za široki spektar modifikacija tekstura na pojedinačnim objektima. Kroz konkretni primjer, prikazat će se proces stvaranja 3D objekta i primjene specifičnih tekstura kako bi se ilustrirala korisnost i efikasnost alata.

Za izradu teorijskog dijela rada, kao primarni izvori, korištena su akademska istraživanja kao i stručna literatura dostupna na mrežnim stranicama.

#### <span id="page-6-1"></span>**2. 3D modeliranje**

3D modeliranje je proces kreiranja matematičkih trodimenzionalnih objekata, omogućavajući njihovu vizualizaciju putem 3D modela. Kroz proces 3D renderiranja, tako stvoreni objekti mogu biti preneseni u dvodimenzionalni format, dok se putem naprednih 3D pisača mogu materijalizirati kao fizički entiteti. [1]

Za izradu 3D modela, koriste se specijalizirani softveri kao što su Blender i 3D Studio Max. Proces 3D modeliranja se ostvaruje kroz upotrebu poligonalnih objekata, gdje se geometrijski predmeti kombiniraju kako bi formirali likove ili prostore. Preciznim podešavanjem različitih parametara, moguće je postići izuzetno realistične i detaljne reprezentacije stvarnih objekata.

Osim estetske vrijednosti, 3D modeliranje nosi sa sobom niz praktičnih prednosti. Na primjer, u video igrama i filmovima, 3D modeli se koriste za stvaranje likova, okruženja i čak čitavih svemira. Takva tehnologija također igra ključnu ulogu u virtualnoj stvarnosti, omogućujući igračima imerzivna iskustva gdje mogu istraživati trodimenzionalne prostore.

Proces 3D modeliranja često se dijeli na četiri glavna koraka: Priprema, Modeliranje, Osvjetljenje i Renderiranje. Priprema uključuje prikupljanje svih potrebnih informacija o objektu koji će se modelirati, kao što su njegova veličina, oblik i materijalna svojstva. Faza modeliranja je gdje se zapravo stvara 3D objekt, često putem poligonalnog modeliranja. Osvjetljenje je kritičan korak koji dodaje dubinu i realizam modelu. Naposljetku, renderiranje transformira 3D model u detaljnu, realističnu 2D sliku. [2]

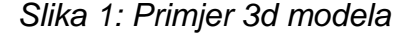

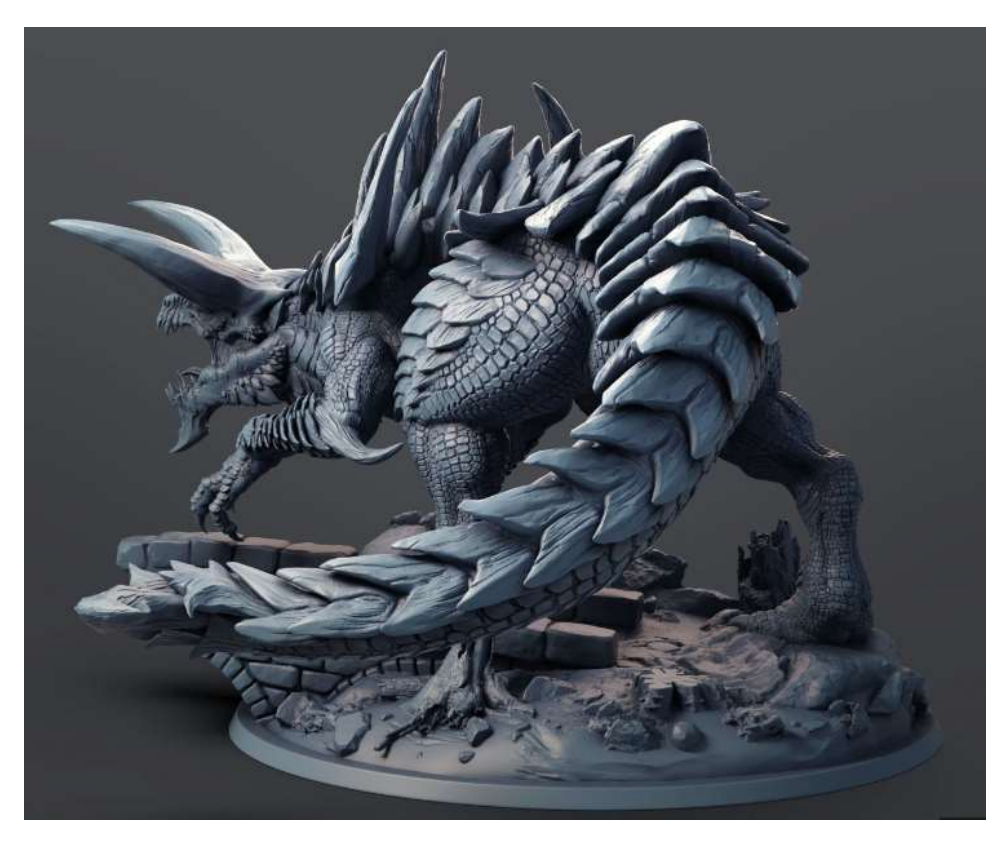

*Izvor:<https://3dexport.com/3dmodel-tarasque-monster-439195.htm>*

#### <span id="page-8-0"></span>**2.1 Povijest 3D modeliranja**

Počeci 3D modeliranja imaju svoje korijene u matematičkim konceptima koji su poslužili kao temelj za razvoj 3D vizualizacije. Ovi matematički koncepti datiraju još od vremena Euklida, često poznatog kao "ocem geometrije" [3]. U 17. stoljeću, Rene Descartes razvio je analitičku geometriju, revolucionarnu disciplinu koja nam omogućuje precizno izračunavanje udaljenosti i lokacija u trodimenzionalnom prostoru. U 18. stoljeću, engleski matematičar James Joseph Sylvester izumio je matricu matematiku, ključnu za računalno generirane slike koje obuhvaćaju refleksije i distorzije svjetla. [3]

Povijest 3D modeliranja započinje tijekom 1950-ih godina, kada su računalni sustavi prvi put osmišljeni i primijenjeni, uglavnom za rješavanje matematičkih izazova, kao i za potrebe znanstvenih i vojnih istraživanja. Međutim, prekretnica u ovom razvoju događa se 1963. godine, kada je Ivan Sutherland predstavio inovativni softverski program poznat pod nazivom "Sketchpad" koji je mogao stvarati prve 3D objekte. [3]

Godine 1974., Edwin Catmull prvi je puta istraživao tehniku primjene tekstura na računalno generiranim grafičkim prikazima. Početna svrha ovog pristupa bila je mapirati i povezati piksele na površini 3D modela. Catmull je ostavio značajan utjecaj na razvoj tehnika teksturiranja kroz svoj rad u prestižnim animacijskim studijima "Lucasfilm" i "Pixar", gdje je duži niz godina bio na funkciji izvršnog tehničkog direktora. [4]

Tijekom 1970-ih, razne tvrtke počinju razvijati različite sustave, uključujući ADAM, koji je bio osmišljen za rad na različitim računalnim platformama, čime se povećala dostupnost računalno potpomognutog dizajna (CAD). Početkom 1980-ih, pojavljuje se prvo IBM računalo, što rezultira širom primjenom 3D modeliranja ne samo u zrakoplovnoj i automobilskoj industriji, već i u komercijalnom inženjeringu. U to vrijeme, izlazi i AutoCAD 1983., ekskluzivno za IBM računala. AutoCAD je pružao funkcionalnost drugih CAD programa po pristupačnoj cijeni od 1000 USD, čime je značajno obilježio tržište. Unatoč prvobitnoj dominaciji, pojava raznovrsnih komercijalnih CAD programa u različitim industrijama donijela je konkurenciju. Uvođenje neutralnog formata datoteka poput IGES-a, omogućilo je prijenos podataka između različitih CAD programa. [5]

Danas, 3D modeliranje ima svoju primjenu u svim sektorima, podržano brojnim softverskim rješenjima za izvedbu ovog procesa. Jedan od najpopularnijih alata u ovom području je Blender, koji je korišten za izradu praktičnog djela.

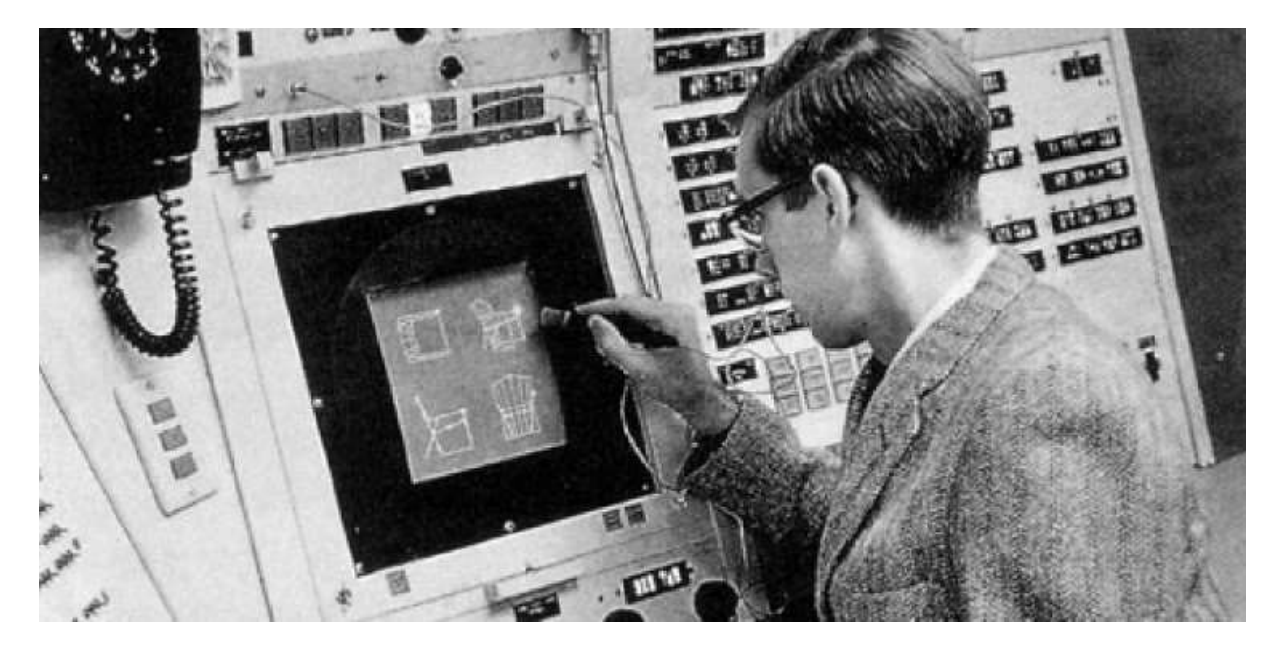

*Slika 2: Ivan Sutherland, Sketchpad*

*Izvor: [https://bimaplus.org/news/the-very-beginning-of-the-digital-representation-ivan](https://bimaplus.org/news/the-very-beginning-of-the-digital-representation-ivan-sutherland-sketchpad/)[sutherland-sketchpad/](https://bimaplus.org/news/the-very-beginning-of-the-digital-representation-ivan-sutherland-sketchpad/)*

#### <span id="page-9-0"></span>**2.2 Vrste softvera za 3D modeliranje**

3D modeliranje igra presudnu ulogu u raznim sektorima industrije, uključujući animaciju, razvoj igara, arhitekturu, te procese proizvodnje i dizajna proizvoda. Ovi modeli su od suštinskog značaja u svim fazama proizvodnog procesa, kako u digitalnom, tako i u fizičkom okruženju. Iako se proces oblikovanja 3D modela može činiti kompleksnim na početku naprema tradicionalnim umjetničkim formama, upotrebom sofisticiranih alata za 3D modeliranje, uz kontinuiranu praksu, ovaj proces postaje znatno pristupačniji. [6]

Prilikom odabira odgovarajućeg softverskog programa za 3D modeliranje, postoji mnogo različitih opcija, svaka s vlastitim prednostima i manama, što ih čini više ili manje prikladnim za specificirane modelske izazove. Stoga je ključno temeljito razmotriti izbor softverskog alata koji najbolje zadovoljava konkretne potrebe i

omogućava efikasnu implementaciju kreativnih koncepta, čime se izbjegava nepotrebno trošenje vremena.

U nastavku je naveden popis najpopularnijih i najcjenjenijih softverskih rješenja za 3D modeliranje. Određeni alati zahtijevaju više iskustva, ali njihova uporaba donosi značajne prednosti u kontekstu industrijske primjene, transfera vještina te osobnog zadovoljstva postignutog kroz uspješno ostvarenje složenih 3D koncepta:

**Autodesk Maya**: Autodesk Maya predstavlja izuzetno moćan softver za 3D modeliranje, animaciju i vizualne efekte. Ovaj alat ima široku primjenu u filmskoj industriji, dizajnu video igara i vizualnom stvaralaštvu.

**Blender**: Blender je besplatan i open-source alat za 3D modeliranje. Iako je besplatan, Blender nudi izuzetne mogućnosti i koristi se u raznim sektorima, uključujući animaciju, video igre i vizualne efekte.

**3ds Max**: 3ds Max je često korišten softver za modeliranje, animaciju i renderiranje 3D objekata. Primjenjuje se u različitim sektorima kao što su arhitektura, industrija video igara i stvaranje vizualnih efekata.

**Cinema 4D**: Cinema 4D je alat koji se ističe svojom intuitivnom uporabom i širokom primjenom u modeliranju, animaciji i renderiranju. Često ga susrećemo u televizijskoj produkciji, reklamama i području motion dizajna.

**ZBrush**: ZBrush je specijaliziran za digitalno oblikovanje i modeliranje poligonalnih 3D likova. Čest je izbor u filmskoj industriji za stvaranje detaljnih likova i kreatura.

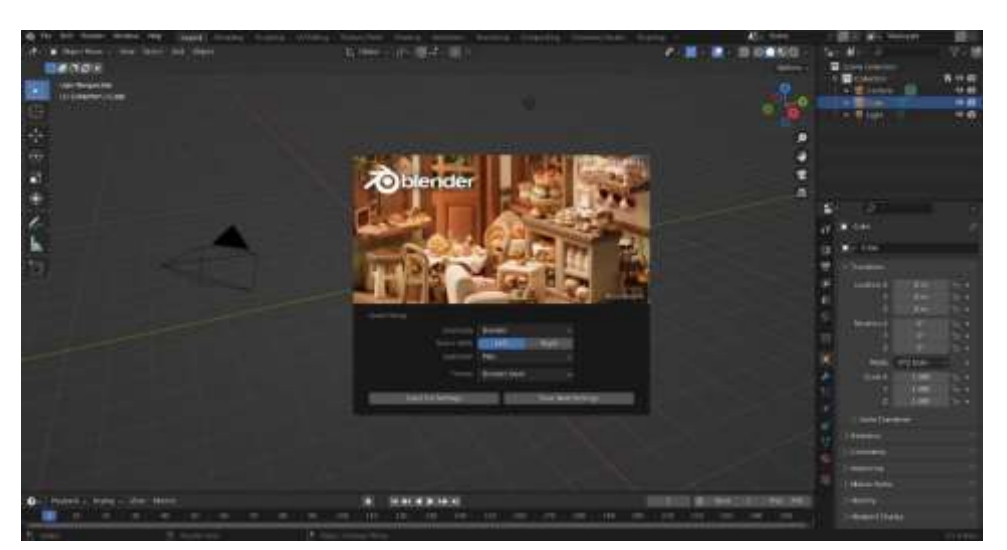

*Slika 3: Primjer softvera za 3D modeliranje (Blender)*

*Izvor: https://en.wikipedia.org/wiki/Blender\_%28software%29*

## <span id="page-11-0"></span>**3. Mapiranje tekstura**

Mapiranje tekstura je revolucionarna tehnika u području 3D grafike, koja služi kao most između dvodimenzionalnih površina i trodimenzionalnih objekata. Proces uključuje omatanje 2D površine, poznate kao "mapa teksture," oko 3D objekta, čime mu se daje površinska tekstura slična onoj 2D površine. Ova tehnika je slična primjeni tapeta ili boje na površinu i služi kao digitalni ekvivalent takvih primjena. [7]

Teksture su ključne u stvaranju trodimenzionalnih modela, pružajući naprednu kontrolu nad različitim vizualnim karakteristikama kako bi se postigao određeni izgled nekog objekta. U praktičnom smislu, teksture imaju značajnu ulogu u simuliranju površina u stvarnom svijetu.

Proces uključuje dvije glavne komponente: geometriju i materijal. Dok geometrija definira oblik mreže, materijal kontrolira svojstva njene površine, kao što je način na koji reagira na svjetlo. Međutim, primjena jedne boje ili atributa uniformno preko površine mreže često rezultira nerealnim izgledom. U stvarnim objektima, svojstva površine variraju od točke do točke. Na primjer, ljudsko lice ima različite teksture za kožu, usne i kosu. Da bi se postigla ova razina detalja, koriste se tehnike mapiranja tekstura poput UV mapiranja. UV mapiranje stvara odnos između točaka na

geometriji i točaka na teksturi, omogućujući nijansiraniju primjenu svojstava površine. Ova tehnika je posebno korisna za složene geometrije poput ljudskih lica, gdje je nepraktično modelirati svaku sitnu značajku. [8]

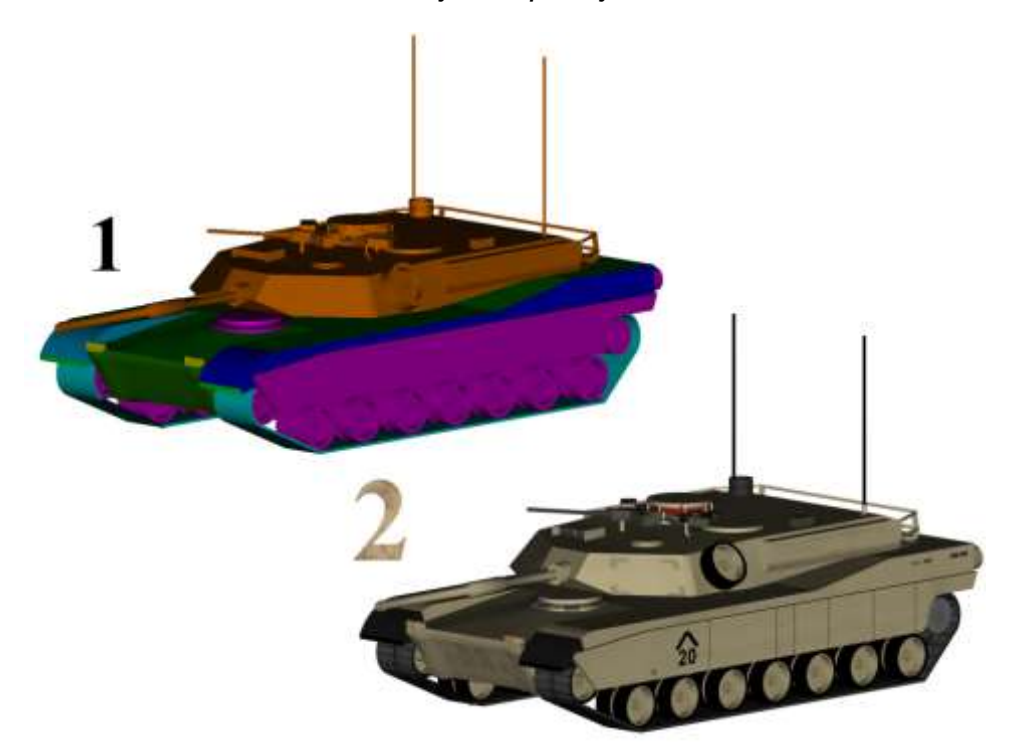

*Slika 4: Primjer mapiranja tekstura*

*Izvor: [https://en.wikipedia.org/wiki/Texture\\_mapping](https://en.wikipedia.org/wiki/Texture_mapping)*

#### <span id="page-12-0"></span>**3.1 Povijest mapiranja tekstura u računalnoj grafici**

U ranim fazama razvoja 3D računalne grafike, teksturiranje je predstavljalo izuzetno zahtjevan proces. Ručno izrađivanje tekstura u programima za 2D obradu slike bilo je uobičajeno. Također, metode renderiranja nisu pružale realistične rezultate, što je zahtijevalo stalno prilagođavanje tekstura modela ovisno o željenom izgledu. Međutim, napredak tehnologije i razvoj sofisticiranih 3D modelirajućih softvera omogućili su značajna poboljšanja u teksturiranju. Danas postoji niz tehnika i alata koji olakšavaju stvaranje foto realističnih tekstura koje poboljšavaju kvalitetu 3D scena i slika. Napredak u tehnologiji također je omogućio korištenje specijaliziranih softvera za stvaranje proceduralnih tekstura, čime se znatno smanjuje potreba za ručnim izradama.

Godine 1974., Ed Catmull je predstavio Z-buffer algoritam, ključan u 3D grafici za određivanje skrivenih i vidljivih aspekata 3D poligona. Ova inovacija pokazala se ključnom u uklanjanju suvišnih komponenata iz 3D modela. Catmull je također pionir u teksturnom mapiranju. Prije tog otkrića, samo monokromatska bojenja mogla su se primijeniti na 3D modele. Mapiranje tekstura predstavlja temeljnu inovaciju, koja otvara mogućnost integracije bitmap slika na 3D modele, čime se unose složeniji detalji. Ovaj napredak značajno olakšava proces kreiranja 3D modela. [9]

Godine 1976., James Blinn je spojio elemente Phongovog zasjenjivanja i teksturnog mapiranja, rezultirajući razvojem tehnike potiskivanja (*bump mapping*) tehnika koja pojačava dubinu unutar 3D modela. Mape potiska simuliraju grublje teksture, pogodne za površine poput zidova i cesta, stvarajući iluziju dubine.

Devedesete godine svjedočile su pojavi tehnike mapiranja pomaka (*displacement mapping*), alternativne 3D tehnike teksturiranja u odnosu na tehniku potiskivanja. Koristeći proceduralne teksture ili karte visina, ovom metodom su se dodavali efekti na površine postavljanjem geometrijskih točaka preko teksturiranog terena. Ovaj pristup pokazao se neprocjenjivim za izradu karata ili terena, pojednostavljujući dizajniranje igara. [9]

Tijekom 1990-ih godina, pojavila se nova tehnika teksturiranja nazvana mapiranje pomaka (*displacement mapping*). Ova tehnika predstavlja alternativan pristup 3D teksturiranju u usporedbi s tehnikom potiskivanja (*bump mapping*). Koristeći proceduralne teksture ili mape visina kako bi se postigao efekt na površini, gdje se postavljaju geometrijske točke preko teksturirane površine, ova tehnika pokazala se iznimno korisnom prilikom stvaranja detaljnih karata ili reljefnih površina, značajno olakšavajući proces dizajniranja igara. Idući korak u razvoju tehnika teksturiranja bio je UV mapping. Implementacija ove tehnike značajno je ubrzala i olakšava proces teksturiranja objekata. Konkretno, kod UV mapiranja temeljna je ideja stvoriti ravnu verziju 3D objekta koja omogućuje primjenu teksture metodom rastavljanja. Navedeni tehnološki napreci u području teksturiranja omogućili su izradu izuzetno realističnih tekstura primjenjivih na 3D modelima, uz znatno efikasnije metode primjene istih na modele. [9]

## <span id="page-14-0"></span>**4. Vrste mapiranih tekstura**

U suvremenom 3D modeliranju i renderiranju, različite vrste teksturnih mapa koriste se za kontrolu raznih atributa, od boje i refleksivnosti do grubosti i transparentnosti. Teksturne mape mogu biti klasificirane kao proceduralne ili bitmap. Proceduralne teksture generiraju se matematičkim algoritmima i pružaju jedinstvene varijacije teksture. S druge strane, bitmap teksture predstavljaju digitalne slike koje utječu na karakteristike shadera i često se koriste za obogaćivanje detalja objekata i modela. [10]

**Mapa izbočina (engl.** *Bump Mapping***)**: Dodaje detalje površine poput udubljenja i ogrebotina na 3D modelu upravljajući načinom na kojem svjetlost interagira s površinom, bez mijenjanja geometrije modela.

**Mapa detalja (engl.** *Normal Mapping***)**: Napredniji oblik mapiranja neravnina koji koristi RGB vrijednosti za simulaciju interakcije svjetlosti s 3D površinom, pružajući detaljniji i realističniji izgled.

**Mapa refleksije (engl. Reflection Maps)**: Simulira reflektirajuće površine oponašajući kako svjetlost interagira s 3D objektom, čineći ga kao da odražava okolno okruženje.

Svaka od ovih mapa može se povezati s 3D geometrijom u različitim 3D programima kao što su Blender, Maya i 3Ds Max, a koriste se u renderksim motorima poput Arnolda, Vraya i Cyclesa za proizvodnju visokokvalitetnih foto realističnih rendera.

#### <span id="page-14-1"></span>**4.1 Mapa izbočina**

Mape izbočina ili *bump maps* predstavljaju ključnu komponentu u domeni 3D modeliranja i koriste se kao učinkovit alat za stvaranje dojma dubine i teksture na površini 3D modela. Potječući kao jedan od starijih tipova teksturnih mapa, *bump* mape koriste sive tonove kako bi simulirale pojavu površinskih nepravilnosti poput izbočina i pukotina. Za razliku od drugih tehnika mapiranja, koje dodaju stvarne geometrijske

detalje, *bump* mape stvaraju vizualnu iluziju bez mijenjanja stvarne rezolucije modela. [11]

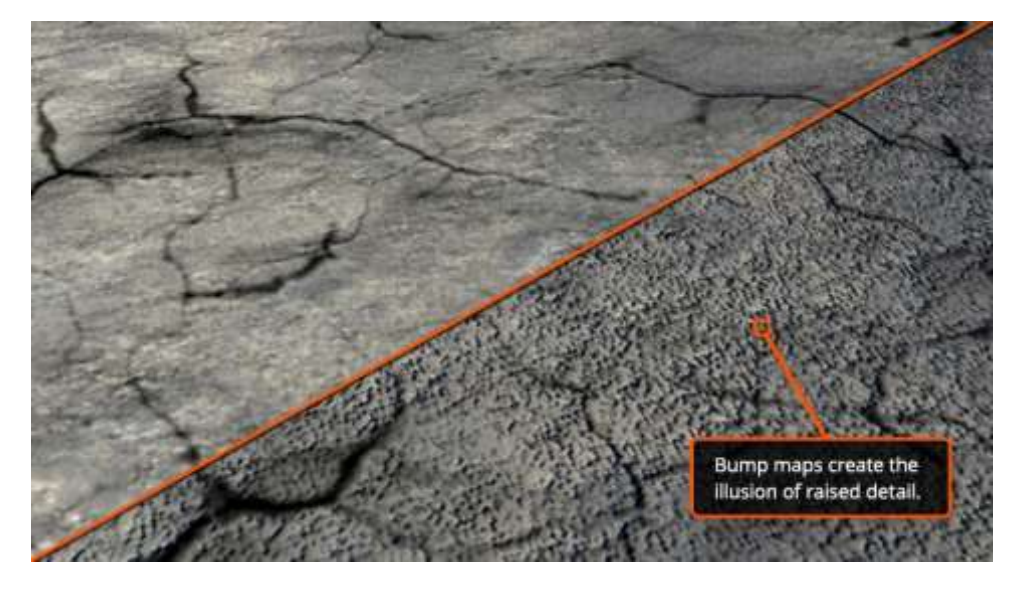

*Slika 5: Primjer mape izbočina*

*Izvor:<https://www.pluralsight.com/blog/film-games/bump-normal-and-displacement-maps>*

Mehanika *bump* mapa je relativno jednostavna. Koristi 8-bitne slike u sivim tonovima, nudeći 256 različitih nijansi koje se kreću od crne do bijele. Ove vrijednosti u sivim tonovima služe kao upute za 3D softver, ukazujući treba li određena točka na površini modela izgledati izdignuto ili udubljeno. Konkretno, vrijednosti blizu 50% sive daju minimalne površinske detalje, dok svjetlije vrijednosti simuliraju izbočine, a tamnije vrijednosti oponašaju udubljenja. [11]

Jedna od većih prednosti *bump* mapa je njihova sposobnost stvaranja složenih detalja, poput pora ili bora na teksturi kože. Zbog njihove jednostavnosti mogu se lako kreirati i modificirati pomoću 2D grafičkog softvera poput Photoshopa. Međutim, imaju ograničenje: *bump* mape ovise o kutu i mogu prekinuti iluziju dubine ako se gledaju iz neodgovarajućeg kuta.

#### <span id="page-16-0"></span>**4.2 Mapa detalja**

Mape detalja ili *normal mapping* su ključna komponenta u području 3D modeliranja i teksturiranja, nudeći pristup simulaciji detalja površine bez dodavanja dodatne geometrije modelu. Za razliku od njihovih prethodnika, *bump mapa*, koje koriste sive vrijednosti za simulaciju detalja površine prema gore ili dolje, normalne mape koriste RGB informacije za predstavljanje X, Y i Z osi u 3D prostoru. To omogućuje precizniji prikaz interakcije svjetlosti s površinom, čime se pojačava realizam modela. [11]

Stvaranje mapa detalja može se pristupiti na više načina. Uobičajena metoda je "bake" detalja s visoko poligonalnog modela na nisko poligonalni model koristeći 3D softver poput Blendera, Maye ili ZBrusha. Alternativno, mape detalja mogu se generirati iz sivih slika koristeći 2D softver poput Photoshopa, omogućujući umjetnicima kontrolu visine i dubine simuliranih udubljenja. [12]

Mape detalja nude sofisticiran način dodavanja percipirane dubine i detalja 3D modelima bez povećanja broja poligona. Njihov raspon podrške softvera čine ih nezamjenjivim alatom u modernom 3D modeliranju i teksturiranju.

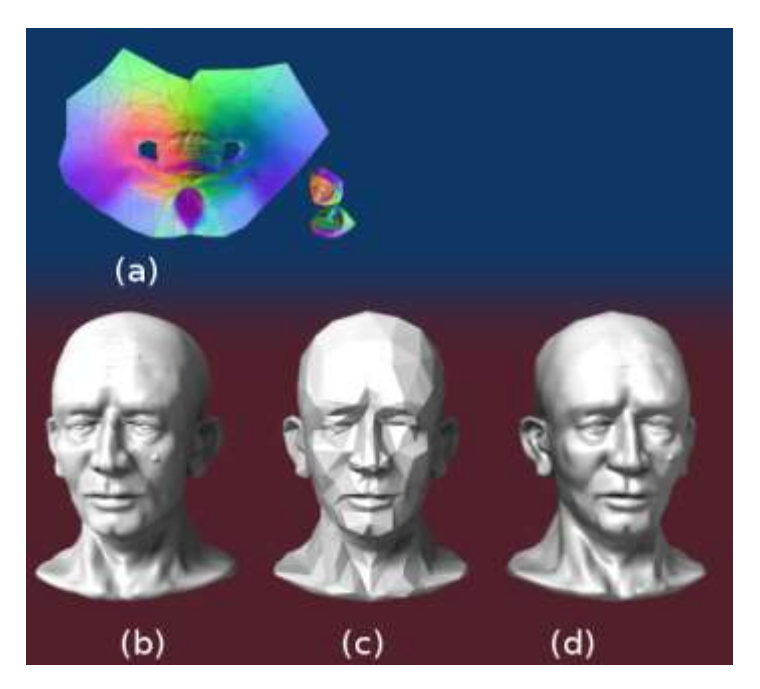

*Slika 6: Primjer mape detalja*

*Izvor: https://en.wikipedia.org/wiki/Normal\_mapping*

#### <span id="page-17-0"></span>**4.3 Mapa refleksije**

Mapiranje refleksija ili *reflection maps* predstavlja ključnu tehniku u 3D računalnoj grafici koja simulira reflektirajuće površine. Ova metoda osvjetljenja temelji se na slikama i pristupa stvaranju izgleda reflektirajućeg objekta pomoću prethodno obračunate teksture koja bilježi okolinu udaljenu od objekta. Tekstura služi kao vizualna baza podataka, omogućujući objektu da reflektira svoje okruženje na računalno učinkovit način. [13]

Mapiranje refleksija često se uspoređuje s drugim tehnikama renderiranja refleksija, poput refleksija u prostoru ekrana i praćenja zraka. Dok tehnika praćenja zraka izračunava preciznu refleksiju prateći optički put svjetlosnih zraka, mapiranje refleksija predstavlja manje zahtjevnu računalnu metodu. Ona pojednostavljuje rad grafičke procesne jedinice (GPU) putem izračunavanja kutova incidencije i refleksije, koristeći informacije iz teksture, umjesto detaljnog praćenja putanje svjetlosnih zraka u odnosu na geometriju scene. [13]

Međutim, mapiranje refleksija ima svoja ograničenja. Pretpostavlja se da sva radijacija koja dolazi do objekta dolazi s beskonačne udaljenosti i da je objekt koji se sjenči konveksan. Ove pretpostavke rijetko su u potpunosti ispunjene, čineći mapiranu refleksiju samo približnom stvarnoj refleksiji.

Mapiranje refleksija brz je i učinkovit način renderiranja reflektirajućih površina u 3D grafici. Nudi ravnotežu između računalne učinkovitosti i vizualnog realizma, čineći ga široko korištenom tehnikom u realnim aplikacijama i visokokvalitetnim renderiranjima.

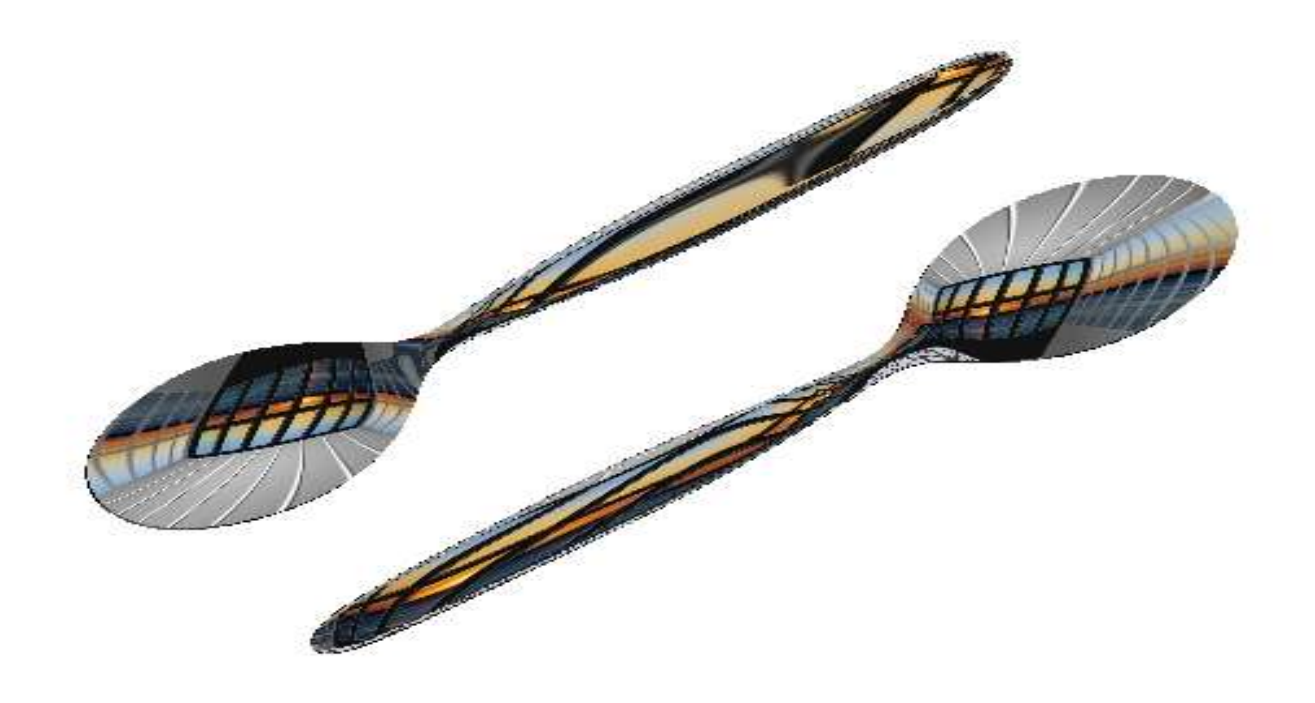

*Izvor: https://en.wikipedia.org/wiki/Reflection\_mapping*

#### <span id="page-18-0"></span>**4.4 UV mapiranje**

UV mapiranje je tehnika u 3D modeliranju koja olakšava projekciju 2D teksture na površinu 3D modela. Pojam "UV" koristi se za predstavljanje osi 2D teksture, razlikujući je od "XYZ" osi 3D modela. Ovaj proces uključuje razvijanje 3D modela na njegovim šavovima i postavljanje ravno na 2D ravninu, slično izradi uzoraka u šivanju. Nakon što je mapiranje završeno, umjetnici mogu stvoriti prilagođene slike na temelju ovog "uzorka" kako bi obogatili model bojom i detaljima. [14]

Proces UV mapiranja razvio se tijekom godina do automatskih UV-generirajućih modela koji danas nude različite razine kontrole. Unatoč tome što su ovi automatski modeli dostigli profesionalne standarde, moraju se koristiti oprezno. Često se događa da se vidljivi šavovi pojavljuju, iako se smatraju prihvatljivima. Izbor između automatiziranog i ručno optimiziranog mapiranja ovisi o korištenoj tehnici teksturiranja.

Proces UV mapiranja bi trebao započeti nakon što je 3D modeliranje završeno, ali prije bilo kakve forme animacije zbog tehničkih ograničenja. Ovaj slijed je ključan jer bilo kakvo odstupanje može rezultirati iskrivljenim rešetkama, utječući na kvalitetu konačnog rezultata.

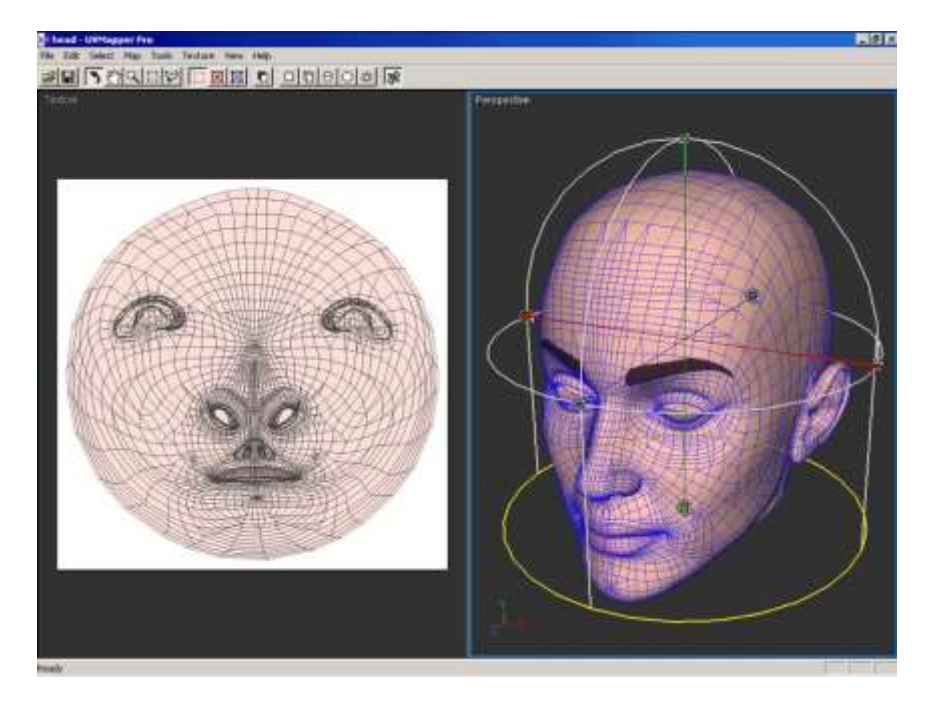

*Slika 8: Primjer UV mapiranja*

*Izvor:<https://rebeccahaigh.wordpress.com/2016/03/26/texturing-history/>*

#### <span id="page-19-0"></span>**4.5 Multi-teksturiranje**

Multi-teksturiranje je sofisticirana tehnika u 3D grafici koja omogućuje primjenu više tekstura na jedan poligon u sekvencijalnom načinu. Ova tehnika je posebno korisna za postizanje naprednih efekata renderiranja kao što su osvjetljenje, naljepnice, kompozicija i detaljne teksture. Proces uključuje niz jedinica za teksturiranje, svaka obavlja jednu operaciju teksturiranja i prosljeđuje svoj rezultat sljedećoj jedinici u cjevovodu. [15]

Na primjer, u OpenGL-u, GLSL kod se može koristiti za miješanje dvije teksture na temelju alfa vrijednosti. To je posebno korisno za stvaranje složenih terena i drugih 3D modela. Metoda uključuje uspostavljanje stanja teksturiranja za svaku jedinicu, što uključuje sliku teksture, filtar, okolinu, generaciju koordinata i matricu. [16]

Multi-teksturiranje uvodi više jedinica za teksturiranje, svaka sa svojim skupom sposobnosti, uključujući sliku teksture, parametre filtriranja i primjenu okoline. Ove jedinice kombiniraju prethodnu boju fragmenta sa svojom slikom teksture, prema svom stanju teksture, i prosljeđuju dobivenu boju fragmenta sljedećoj aktivnoj jedinici za teksturiranje. To omogućuje visoku razinu prilagodbe i kontrole nad konačnim izgledom 3D modela.

Za razliku od standardnog teksturiranja, gdje je dovoljan jedan skup koordinata teksture, multi-teksturiranje zahtijeva zaseban skup za svaku jedinicu za teksturiranje. To se postiže korištenjem specijaliziranih funkcija poput glMultiTexCoord\*() u OpenGLu, što omogućuje specifikaciju više od jedne koordinate teksture po vrhu. [15]

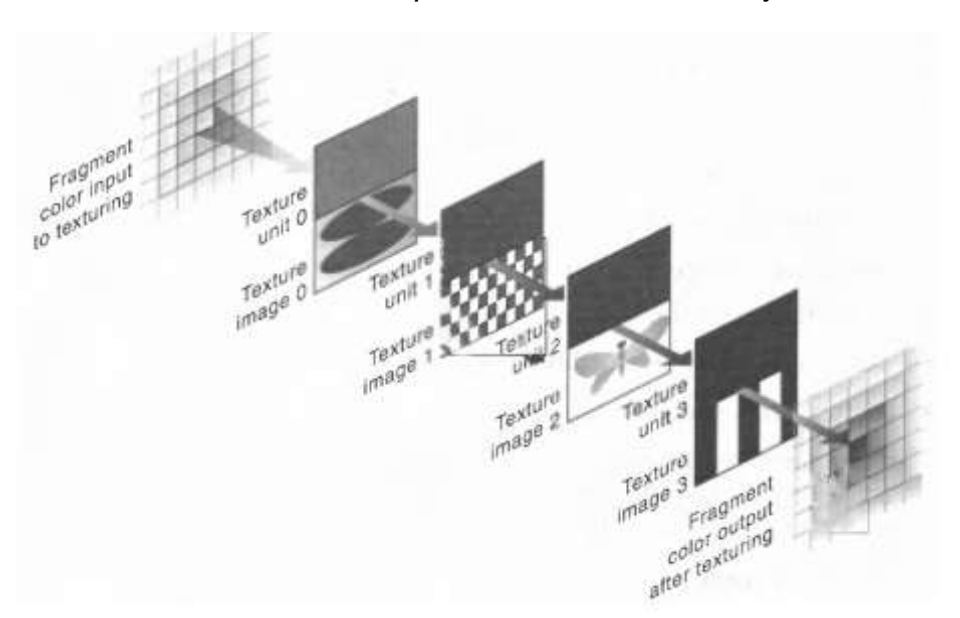

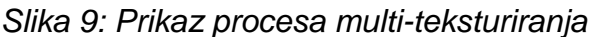

*Izvor: [http://what-when-how.com/opengl-programming-guide/multitexturing-texture-mapping](http://what-when-how.com/opengl-programming-guide/multitexturing-texture-mapping-opengl-programming/)[opengl-programming/](http://what-when-how.com/opengl-programming-guide/multitexturing-texture-mapping-opengl-programming/)*

# <span id="page-21-0"></span>**5. Prednosti i nedostatci teksturnih mapa**

*Tablica 1: Usporedba mape izbočina, mape detalja i mape refleksije*

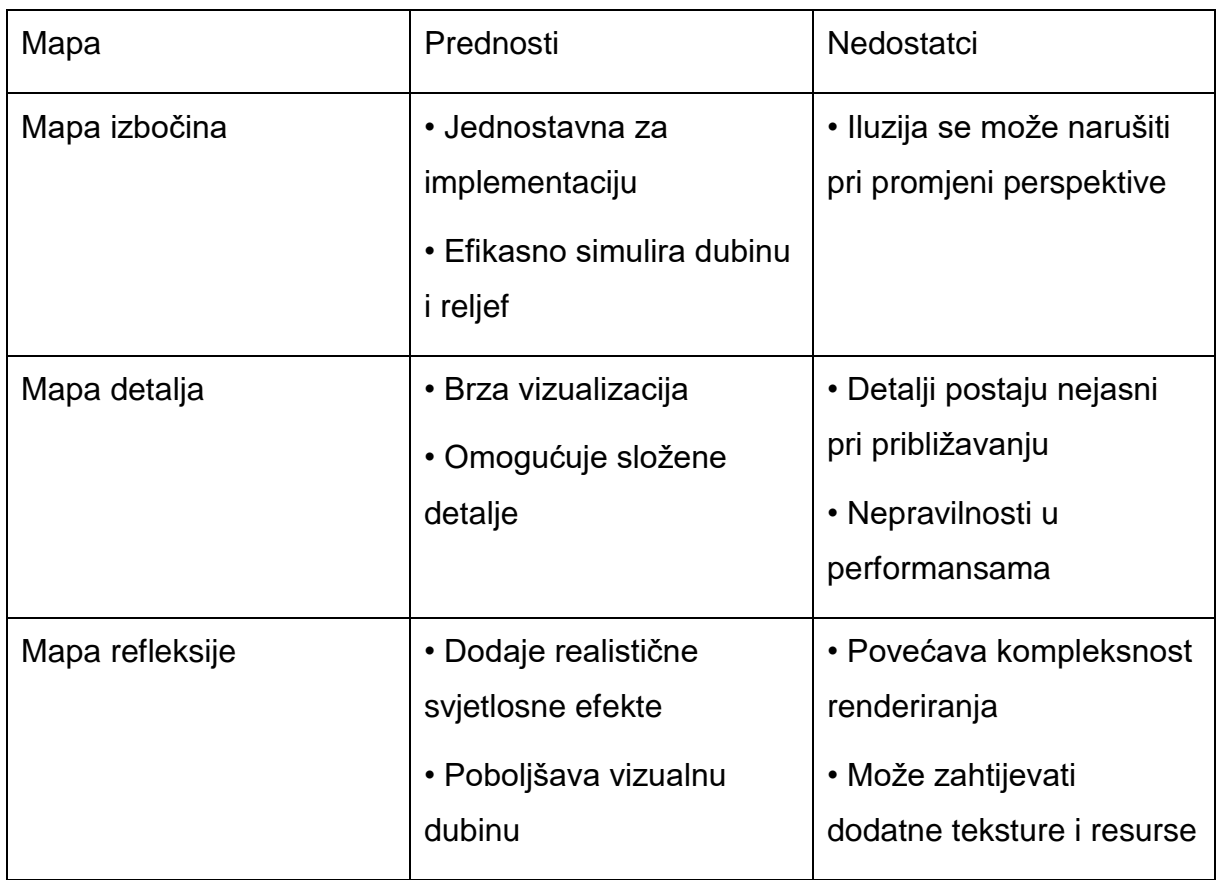

Tablica 1 pruža sveobuhvatnu analizu prednosti i ograničenja tri različite vrste mapa koje su primijenjene u ovom istraživanju.

Mapa izbočina je intuitivna i resursno ne zahtjevna opcija koja efikasno simulira dubinu i reljef na površini modela. Međutim, njena primjena je ograničena na statične objekte, jer se vizualni efekti mogu narušiti pri promjeni kuta gledanja.

Mapa detalja je optimalna za modele s manje složenim detaljima, pružajući brzu vizualizaciju i iluziju složenosti. Iako je ova mapa široko primijenjena, njeni efekti mogu biti kompromitirani pri približavanju modelu, te može doći do nepravilnosti u performansama.

Mapa refleksije je izuzetno korisna za dodavanje realističnih svjetlosnih efekata i vizualne dubine modelu. Ova mapa može značajno poboljšati kvalitetu renderiranja,

ali također povećava kompleksnost i može zahtijevati dodatne teksture i računalne resurse za optimalne rezultate.

U konačnici, svaka mapa ima svoje prednosti i nedostatke, a odabir odgovarajuće mape ovisi o ciljevima projekta i dostupnim resursima.

## <span id="page-22-0"></span>**6. Praktični rad**

U završnom dijelu istraživanja, izrađen je model šalice iz modela cilindra kako bi se ilustrirala primjena i funkcionalnost raznih tipova teksturnih mapa. Model je konstruiran koristeći Blender aplikacije. U ovom poglavlju detaljno će se prolaziti kroz proces kreiranja modela i tekstura za navedeni model. Korištene teksture su preuzete iz internetskih izvora. Teksture koje su korištene u izradi praktičnog djela rada su: mape boja, mape detalja i mape hrapavosti.

#### <span id="page-22-1"></span>**6.1 Kreiranje 3D modela**

U početnoj sceni je postavljena kocka koju je potrebno izbrisati. Nakon što stisnemo SHIFT i slovo A odaberemo cilindar kao početni model. U donjem lijevom kutu pod Add Cylinder namjestimo veličinu modela i namjestimo da bude prazan. Pritiskom na tipku S koja služi za kontroliranje proporcija skupa s opcijom Grind Fill preuredimo donji dio cilindra da bude popunjen.

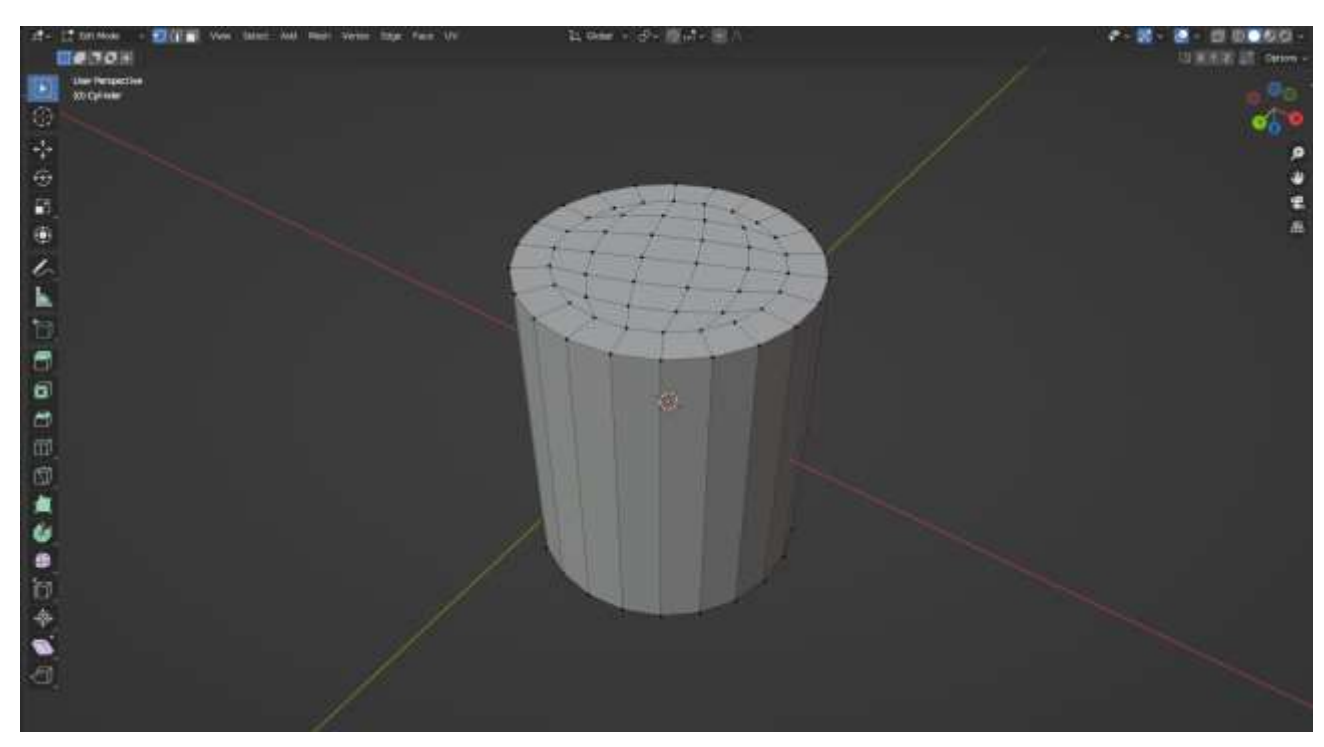

*Slika 10: Početni donji oblik cilindra*

S oznakom Alt označimo krajnje rubove modela te stisnemo CTRL i slovo B da otvorimo Bevel i namjestimo širinu donjeg djela modela. Obrnemo model na početno stajalište te sa CTRL i slovom R napravimo devet izrezanih petlja.

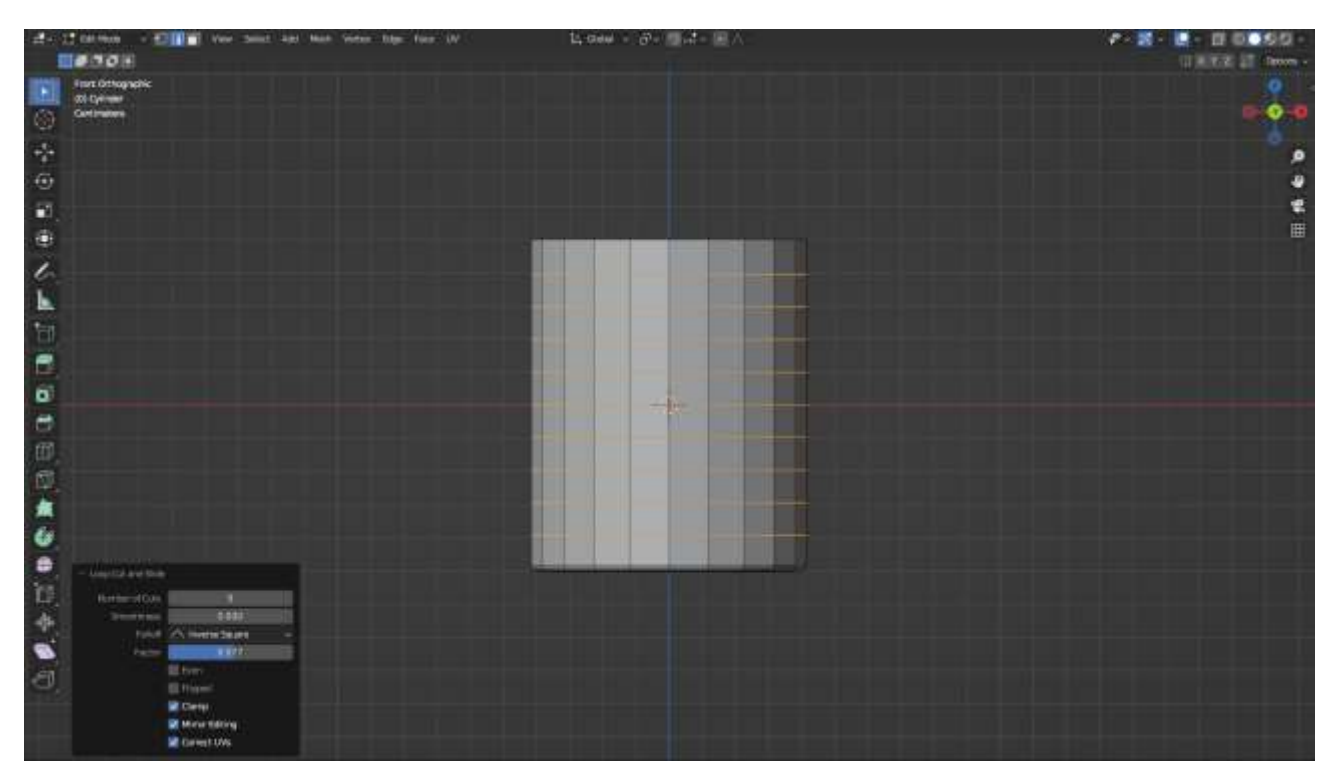

*Slika 11: Rezanje petlja na modelu*

Unutar Modifiers odaberemo Solidify i namjestimo koliko želimo da prednji dio modela bude tanak. S komandom Insect Faces odaberemo četiri kvadrata na desnoj strani objekta te odaberemo koliko će biti široki sa slovom S. Odaberemo prva dva kvadrata i pomoću alata Spin kreiramo dršku.

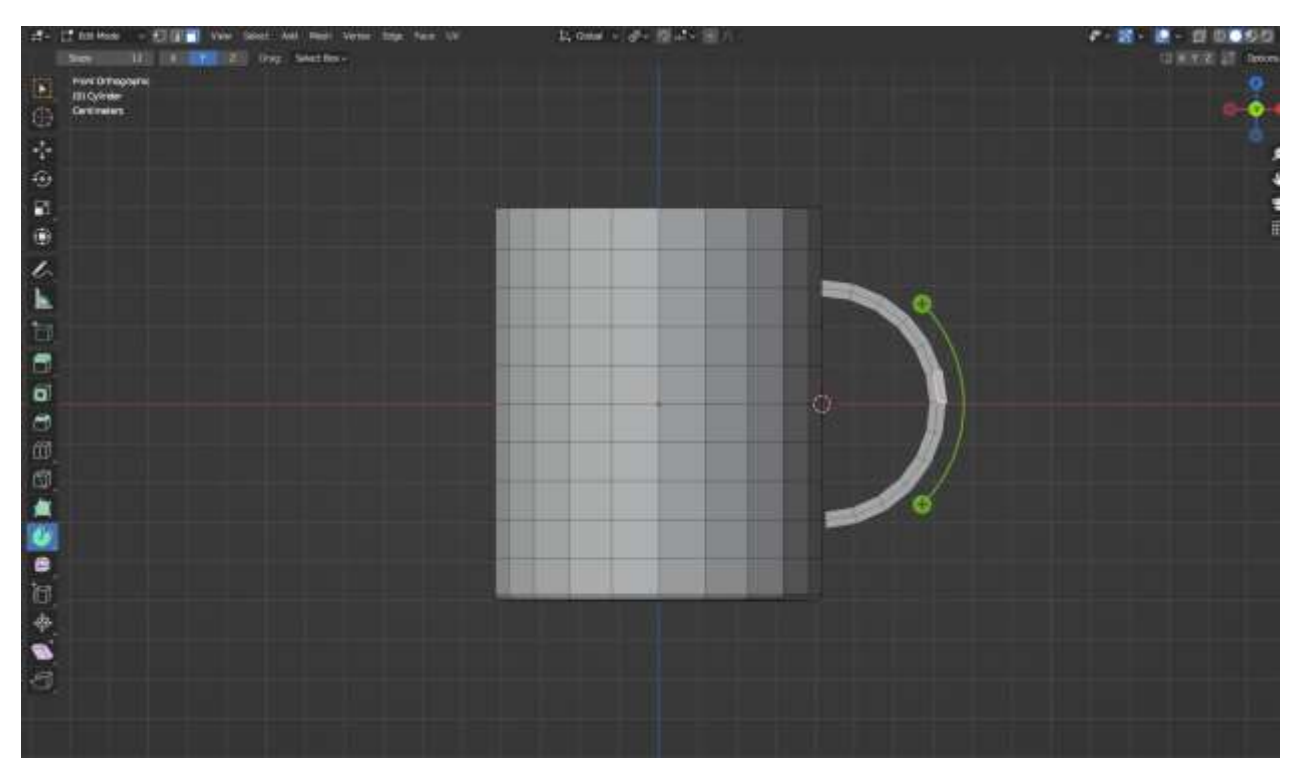

*Slika 12: Kreiranje drške na modelu*

Unutar Modifier odaberemo Subdivision Surface i namjestimo On Cage i s desnim klikom na označeni model stavimo Shade Smooth. Na kraju, nakon obrade navedenih postupaka, napravljen je završni 3D model šalice; u sljedećem koraku primijenit će se teksturne mape.

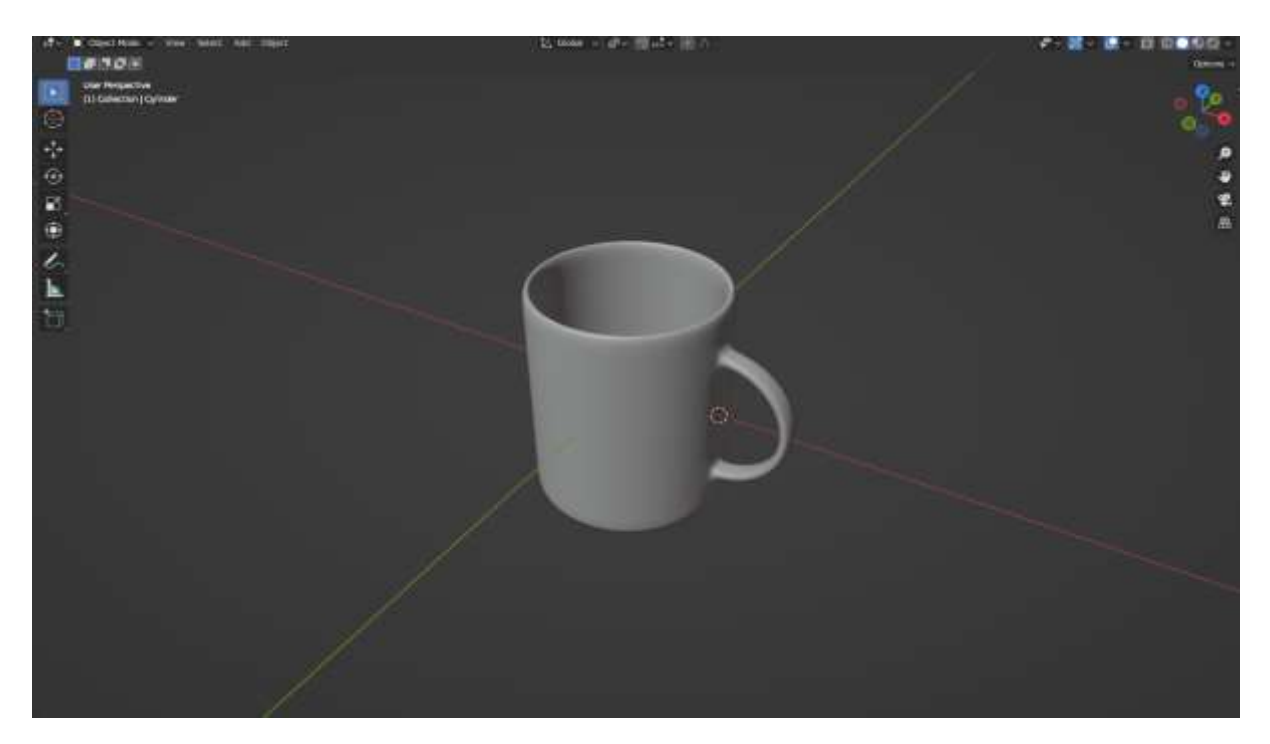

*Slika 13: Završni oblik 3D modela*

#### <span id="page-26-0"></span>**6.2 Implementiranje tekstura**

Za jednostavnije korištenje, Blender podijelimo u dva prozorčića. Podjela se izvede tako da se povuče rub ekrana prema suprotnoj strani. U novootvorenom prozoru u gornjem lijevom kutu postavlja se Shader Editor za implementaciju tekstura. Pod Material Properties odabirom opcije "Novo", prikazuju se čvorovi (Nodes) koji služe za dodavanje teksture modelu. U okviru "Principled BSDF", osnovna se nijansa prilagodi na boju vode po želji.

| $\sim$ Principled BSDF                  |         |                        |        |  |
|-----------------------------------------|---------|------------------------|--------|--|
|                                         | BSDF @- |                        |        |  |
| GGX                                     | v       | $\vee$ Material Output |        |  |
| Random Walk                             | s.      | All                    | $\sim$ |  |
|                                         |         | Surface                |        |  |
| <b>Base Color</b><br>۰<br>Subsurface    | 0.000   | Volume<br>۰            |        |  |
|                                         |         | <b>Displacement</b>    |        |  |
| Subsurface Radius                       | v.      |                        |        |  |
| Subsurface Color<br>۰<br>Subsurface IOR | 1,400   |                        |        |  |
| ۰<br>Subsurface Anisotropy<br>۰         | 0.000   |                        |        |  |
| Metallic<br>۰                           | 0.000   |                        |        |  |
| Specular<br>۰                           | 0.500   |                        |        |  |
| Specular Tint<br>۰                      | 0.000   |                        |        |  |
| Roughness<br>۰                          | 0.500   |                        |        |  |
| Anisotropic<br>۰                        | 0.000   |                        |        |  |
| Anisotropic Rotation<br>۰               | 0.000   |                        |        |  |
| Sheen<br>ø                              | 0.000   |                        |        |  |
| Sheen Tint<br>۰                         | 0.500   |                        |        |  |
| Clearcoat<br>۰                          | 0.000   |                        |        |  |
| Clearcoat Roughness<br>ø                | 0.030   |                        |        |  |
| <b>IOR</b><br>۰                         | 1.450   |                        |        |  |
| Transmission<br>۰                       | 0.000   |                        |        |  |
| <b>Transmission Roughness</b><br>ø      | 0.000   |                        |        |  |
| Emission<br>٠                           |         |                        |        |  |
| <b>Emission Strength</b>                | 1,000   |                        |        |  |
| Alpha<br>e                              | 1.000   |                        |        |  |
| Normal<br>۰                             |         |                        |        |  |
| <b>Clearcoat Normal</b>                 |         |                        |        |  |
| <b>Tangent</b>                          |         |                        |        |  |
|                                         |         |                        |        |  |
|                                         |         |                        |        |  |

*Slika 14: Shader editor*

Za odabrat početnu teksturu pritisnemo SHIFT i slovo A i odaberemo Image Texture ili možemo samo odabranu mapu prebacit s foldera u Blender. S UV editingom možemo provjeravati teksture i s desnim klikom "Unwrap" možemo odabrati koji dio teksture će se prikazati na modelu.

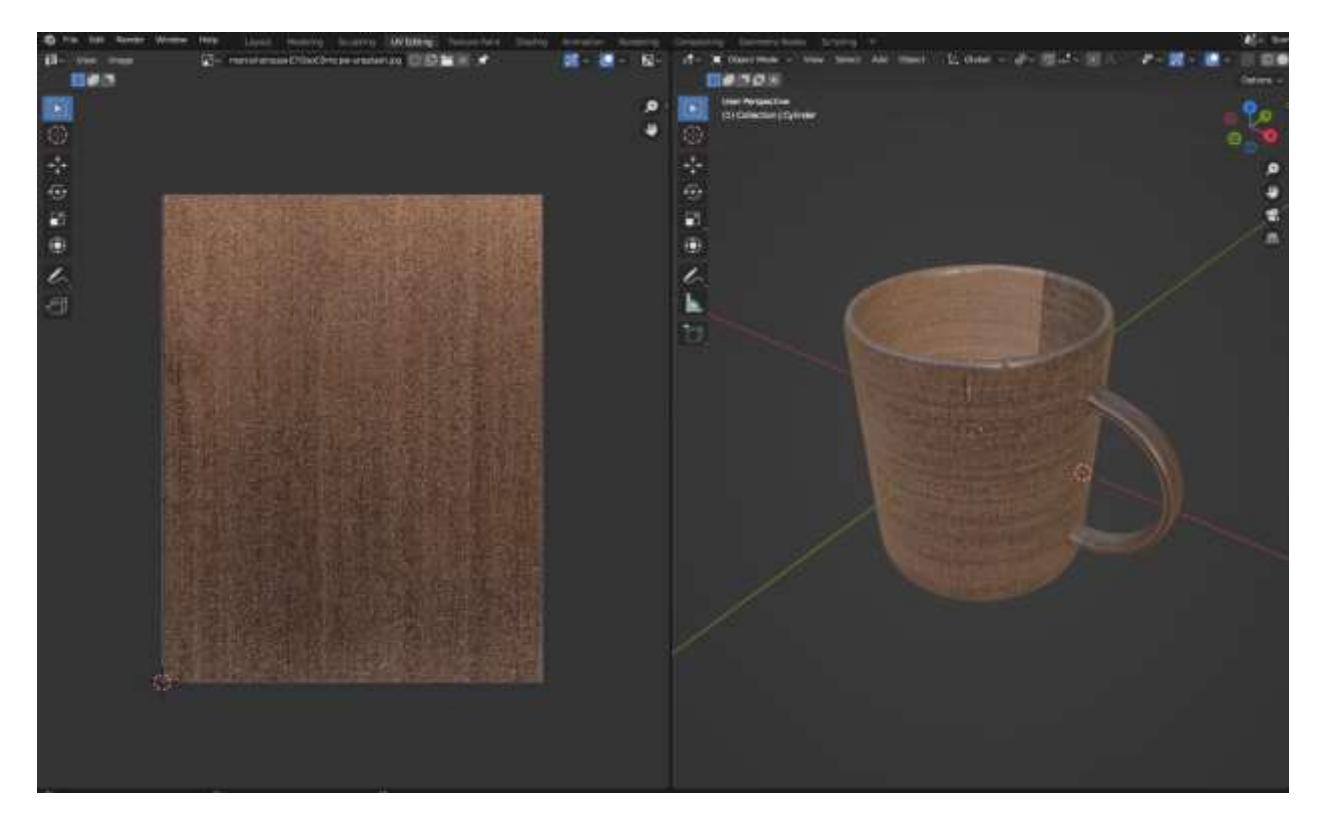

*Slika 15: UV editing*

Natrag kod shader editora ubacujemo mapu hrapavosti. Pošto odabrana mapa je za dodatan efekt realnosti, kod opcije za "Color space" umjesto "sRGB " odaberemo "Non Color" tako da tekstura ne bude previše reflektivna.

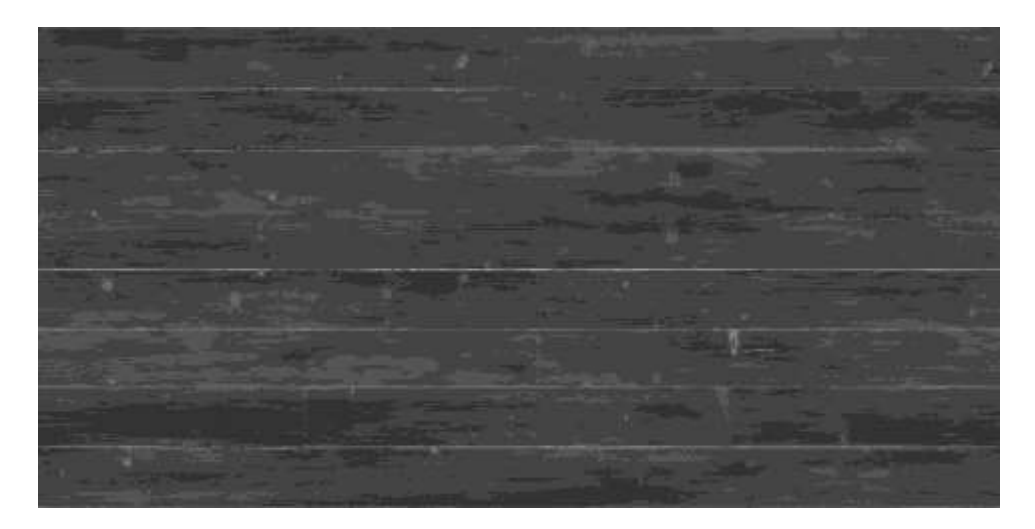

*Slika 16: Mapa hrapavosti*

Za kraj dodajemo mapu detalja, ubacujemo ju u shader editor, ali prije nego što povežemo mapu s modelom, moramo unesti dodatan okvirić poseban za mape detalja pomoću SHIFT i slova A. Namjestimo opet "Non Color" opciju i manualno odredimo jačinu normalnih mapa.

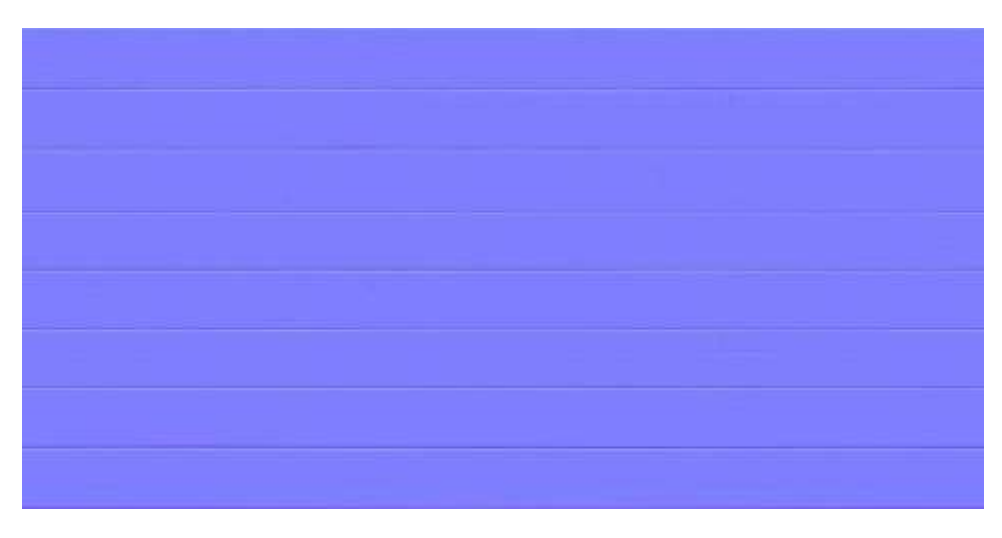

*Slika 17: Mapa detalja*

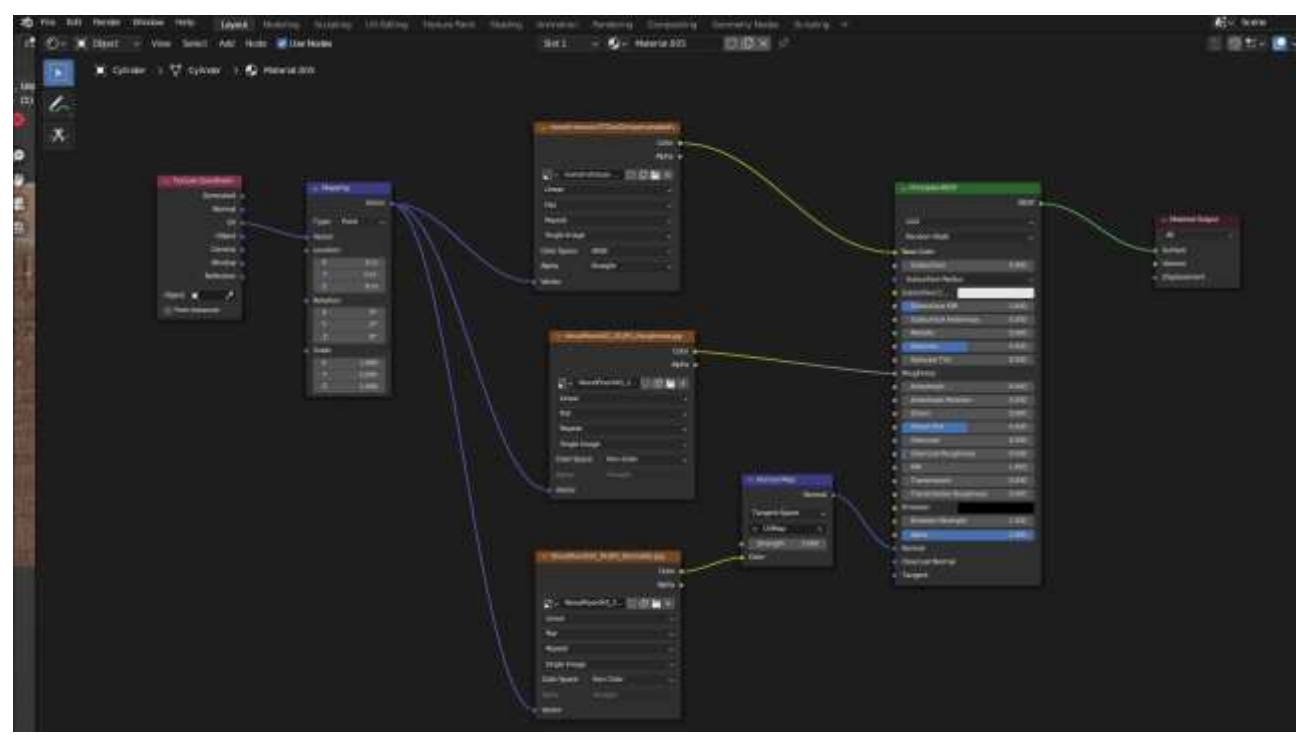

*Slika 18: Finalni izgled implementacija tekstura*

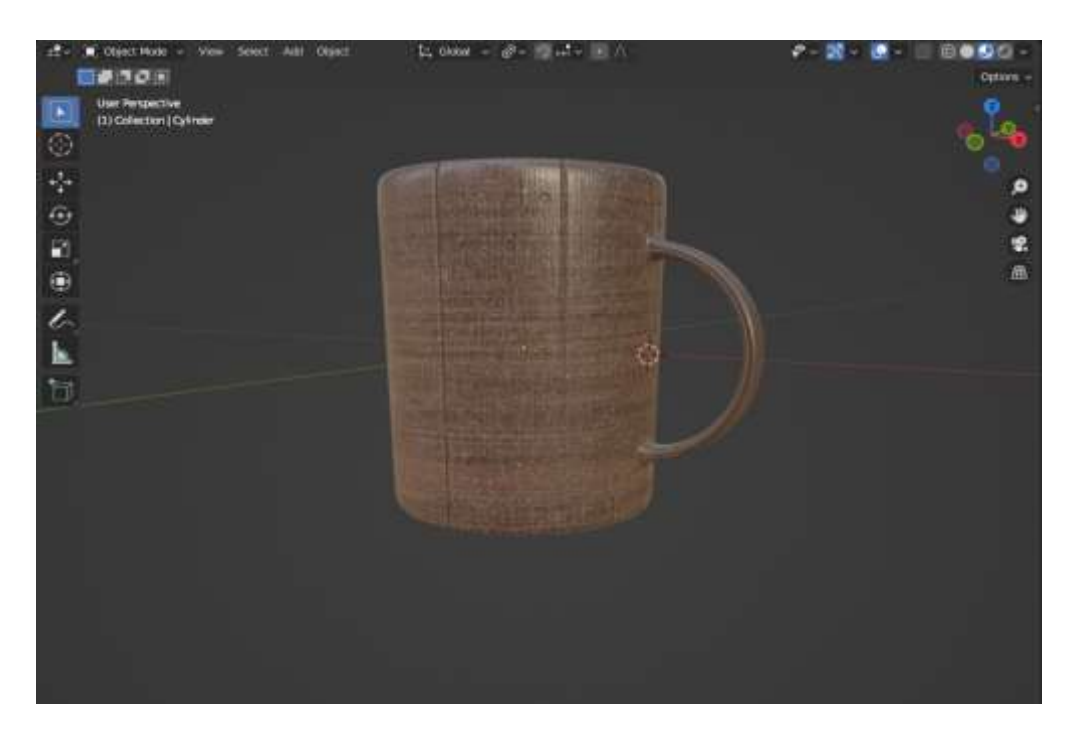

*Slika 19: Finalni izgled 3D modela*

# <span id="page-31-0"></span>**7. Zaključak**

U ovom radu proučavali smo evoluciju i implementaciju 3D modeliranja i teksturiranja, s posebnim naglaskom na različite metode mapiranja tekstura. Počevši od povijesti 3D modeliranja, vidljivo je kako su tehnološki napreci omogućili sofisticiranije metode za kreiranje i manipulaciju trodimenzionalnih objekata. Softveri za 3D modeliranje postali su sve moćniji, nudeći razne mogućnosti za mapiranje tekstura koje dodaju dubinu i realizam modelima. Mapiranje izbočina, detaljno mapiranje, mapiranje refleksije samo su neki od metoda koje smo razmatrali, svaka s vlastitim prednostima i nedostacima. Praktični dio rada ilustrira primjenu ovih metoda kroz konkretne primjere kreiranja 3D modela i implementacije tekstura. Ovaj segment ne samo da je pokazao tehničku izvedivost ovih metoda, već je i naglasio njihovu važnost u modernom dizajnu i produkciji. UV mapiranje, kao specifična tehnika, istaknuto je zbog svoje sposobnosti pružanja visokog stupnja kontrole nad načinom na koji su teksture postavljene na 3D objektima.

3D modeliranje i teksturiranje predstavljaju dinamična i brzo rastuća područja koja će nastaviti oblikovati budućnost multimedijalnih sustava. Daljnja istraživanja mogla bi se usmjeriti na optimizaciju algoritama za mapiranje tekstura, razvoj novih tehnika i softvera, te primjenu u različitim industrijskim sektorima poput igara, filmova i virtualne stvarnosti.

# <span id="page-32-0"></span>**Literatura**

[1] Što je 3D modeliranje?:

[https://en.wikipedia.org/wiki/3D\\_modeling](https://en.wikipedia.org/wiki/3D_modeling)

[2] Podjela 3D modeliranja:

https://www.fiverr.com/resources/guides/graphic-design/what-is-3d-modeling

[3] Povijest 3D modeliranja:

https://ufo3d.com/history-of-3d-modeling

[4] Edwin Catmull:

https://en.wikipedia.org/wiki/Edwin\_Catmull

[5] Povijest Autodeska i Autocada:

https://www.shapr3d.com/history-of-cad/autodesk-and-autocad

[6] Vrste softvera za 3D modeliranje:

[https://all3dp.com/1/best-free-3d-modeling-software-3d-cad-3d-design](https://all3dp.com/1/best-free-3d-modeling-software-3d-cad-3d-design-)software/

[7] Što je mapiranje tekstura?:

https://www.techopedia.com/definition/15917/texture-mapping

[8] Realizam u mapiranju tekstura:

https://discoverthreejs.com/book/first-steps/textures-intro/

[9] Povijest mapiranja tekstura:

https://rebeccahaigh.wordpress.com/2016/03/26/texturing-history/

[10] Proceduralne i bitmap teksturne mape:

<https://www.webdew.com/blog/how-to-make-photorealistic-3d-graphics>

[11] Što su mape izbočina i mape detalja?:

[https://www.pluralsight.com/blog/film-games/bump-normal-and-displacement](https://www.pluralsight.com/blog/film-games/bump-normal-and-displacement-maps)[maps](https://www.pluralsight.com/blog/film-games/bump-normal-and-displacement-maps)

[12] Načini kreiranja mape detalja:

[https://www.linkedin.com/advice/0/how-do-you-test-preview-normal-maps](https://www.linkedin.com/advice/0/how-do-you-test-preview-normal-maps-%20%20%20different-lighting)[different-lighting](https://www.linkedin.com/advice/0/how-do-you-test-preview-normal-maps-%20%20%20different-lighting)

[13] Što je mapa refleksije?:

[https://www.wikiwand.com/en/Reflection\\_mapping](https://www.wikiwand.com/en/Reflection_mapping)

[14] Što je UV mapiranje?

[https://www.spiria.com/en/blog/desktop-software/understanding-uv-mapping](https://www.spiria.com/en/blog/desktop-software/understanding-uv-mapping-)and-textures

[15] Što je multiteksturiranje?:

[http://what-when-how.com/opengl-programming-guide/multitexturing-texture](http://what-when-how.com/opengl-programming-guide/multitexturing-texture-)mapping-opengl-programming/

[16] Multiteksturiranje OpenGL:

https://www.softwareok.com/?seite=faq-Glossar&faq=145

# <span id="page-34-0"></span>**Sažetak**

U ovom se radu istražuje povijesni razvoj tehnika 3D modeliranja, prateći njihove korijene od jednostavnih modela sastavljenih od žičanih okvira do složenih i vrlo detaljnih oblika koji se koriste u današnjim aplikacijama. Paralelno s tim, istražuje se povijest mapiranja tekstura, prvotno razvijenih kako bi se dodao realizam 3D modelima, te kako se postupno razvijalo mapiranje kroz različite tehnike poput mapa izbočina, mapa detalja i mapa refleksije. Analizirane su različite vrste teksturnih mapa, ističući njihova svojstva i primjene. Proučavanjem prednosti i nedostataka ovih teksturnih mapa, cilj je pružiti razumijevanje njihovog utjecaja na vizualnu vjernost i računalnu učinkovitost 3D modela. Ovo istraživanje produbljuje razumijevanje tehnika 3D modeliranja i mapiranja tekstura kako bi se doprinijelo kontinuiranom napretku u ovim područjima, posebno u načinu na koji utječu na različite sektore IT industrije, kao što su razvoj igara, vizualizacija podataka i virtualna stvarnost.

U praktičnom dijelu ovog rada, prikazana je primjena ovih teorija kroz stvaranje i teksturiranje 3D modela. Ova studija slučaja služi kao konkretni primjer, nudeći uvide u izazove i rješenja povezana s primjenom tekstura na složene objekte.

<span id="page-34-1"></span>Ključne riječi: 3D modeliranje, teksturiranje, teksturne mape, Blender

## **Abstract**

In this study, we explore the historical development of 3D modelling techniques, tracing their roots from simple models composed of wireframes to complex and highly detailed forms used in today's applications. Alongside this, we investigate the history of texture mapping, initially developed to add realism to 3D models, and how mapping has gradually evolved through various techniques such as bump maps, detail maps, and reflection maps. Different types of texture maps are analysed, highlighting their properties and applications. By studying the advantages and disadvantages of these texture maps, our aim is to provide an understanding of their impact on the visual fidelity and computational efficiency of 3D models. This research deepens the

understanding of 3D modelling techniques and texture mapping to contribute to the ongoing progress in these areas, particularly in how they affect various sectors of the IT industry, such as game development, data visualization, and virtual reality.

In the practical part of this study, the application of these theories is demonstrated through the creation and texturing of 3D models. This case study serves as a concrete example, offering insights into the challenges and solutions associated with applying textures to complex objects.

Key words: 3D modelling, texturing, texture maps, Blender